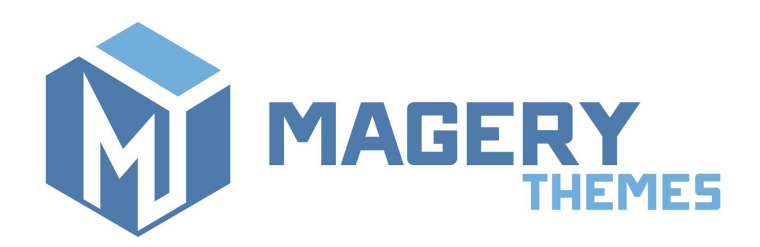

## Disable Email Notifications for Magento®2

Thank you for purchasing our extension! If you have any questions - feel free to email us [magery.themes@gmail.com](mailto:magery.themes@gmail.com)

## **Overview**

This extension allows to disable specific email notifications in Magento 2 store. It supports both Magento Community and Enterprise Edition versions.

## Installation

Unpack the archive. You will be able to find **src** directory in the root folder. Copy contents of the src directory to the root directory of your Magento installation.

Connect via SSH and run the following commands in the root folder:

- 1. *php bin/magento module:enable Magery\_DisableEmails*
- 2. *php bin/magento setup:upgrade*
- 3. *php bin/magento cache:clean*

Now the module is enabled in the system and it is ready to be configured and used.

## **Configuration**

In Magento admin navigate to *Stores → Configuration → Advanced → System*.

There you will see a new configuration section **Disable Email Notifications**. This area contains list of all default email notifications in your Magento installation (see the list below containing the full list of email notification types).

Here you can change notification setting to *Disabled* in order to disable needed email notification type (by default, all notifications are enabled). It is possible to change settings on different levels (*default/website/store*).

Each configuration field has additional information about notification:

- Default template file (HTML template)
- Module where notification is declared

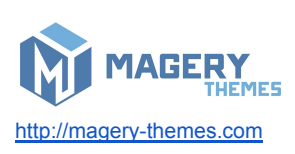

● Area where email is used (*frontend* or *adminhtml*)

Here is the full list of standard email notifications in Magento (2.1 branch):

- Currency Update Warnings
- New Account
- New Account Without Password
- New Account Confirmation Key
- New Account Confirmed
- Forgot Password
- Remind Password
- Reset Password
- Change Email
- Change Email and Password
- Contact Form
- Forgot Admin Password
- User Notification
- New Order
- New Order for Guest
- Order Update
- Order Update for Guest
- New Invoice
- New Invoice for Guest
- Invoice Update
- Invoice Update for Guest
- New Credit Memo
- New Credit Memo for Guest
- Credit Memo Update
- Credit Memo Update for Guest
- New Shipment
- New Shipment for Guest
- Shipment Update
- Shipment Update for Guest
- Payment Failed
- Subscription Confirmation
- Subscription Success
- Unsubscription Success
- Stock Alert
- Price Alert
- Cron Error Warning
- Send Product Link to Friend
- Sitemap Generation Warnings
- Wish List Sharing

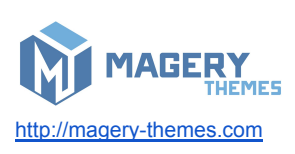